Wenn am Artikel eine Eigenschaft zur Energieeffizienz hinterlegt wird dann kann automatisch eine entsprechende Grafik erzeugt werden.

Legen Sie dazu eine Eigenschaft names "Energieeffizienz" mit dem entsprechenden Wert (A++, B, ...) an.

Wenn eine Eigenschaft für den Wert A++ angelegt ist dann wird beispielsweise folgendes Label

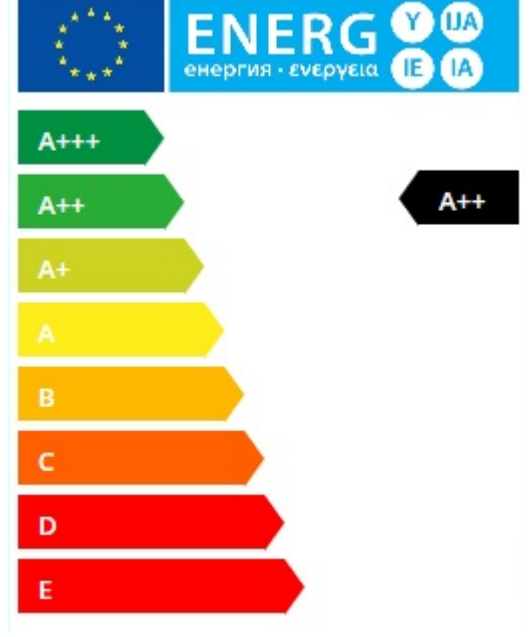

generiert:

## **Eigene Grafik hinterlegen**

Anstelle der automatisch generierten Grafik kann auch ein eigenes Label genutzt werden.

Dazu muss das gewünschte Bild als Produktbild hochgeladen werden. Zusätzlich muss am Bild im Feld "Alt" der Wert "Energieeffizienzlabel" eingetragen sein.